# The X12 Official Firmware Release Note ( R0133 )

① Release date : November 12th, 2018

② The version of updated firmware : R0133

③ Refer to the below for the contents updated from R0124 to R0133

## ※ Important NOTICE

From X12 R0133 new firmware, Reciva Internet Radio is no more available at X12 device. Instead of Reciva Internet Radio, please use Airable Internet Radio which is far better than Reciva. As Reciva doesn't do internat radio business, so thier server has never updated recently. This makes Reciva Internat Radio work abnormally at X12 device. This is why we removed it from our device, and for this, we arranged alternative internat radio, Airable at X12 device long time ago.

## A. New Functions

## 1 Improvement of MusicDB structure

We improved MusicDB structure to handle better multi-album, 'Best of ' and not to change original song tag file when importing to DB. Album name repetition is allowed.

## ※ NOTICE

**Your device may not work properly** If you go back to previous firmware after updating your device with this new firmware, because MusicDB structure was quite changed

## 1-1) In importing at Browse mode

- -. Basic concept : To make always new Album
- -. If upper folder is same and Album names are same, they will be imported to same album just like multi-album if you select 'No' when questioned "Do you want to use folder name as album name?"

## 1-2) in CD Ripping

- -. Basic concept : To make always new Album
- -. CDs of same album name but different artist(different CD) will be ripped to different folders(albums)
- -. Multi CDs will be ripped to one folder(albums)

## 1-3) in merging Albums

You can merge albums to one folder by using 'Album Help' function like below

# 1-3-1) In case that you don't change anything for album name after selecting one album from 'Album Help' list, the album will merge into same album(folder)

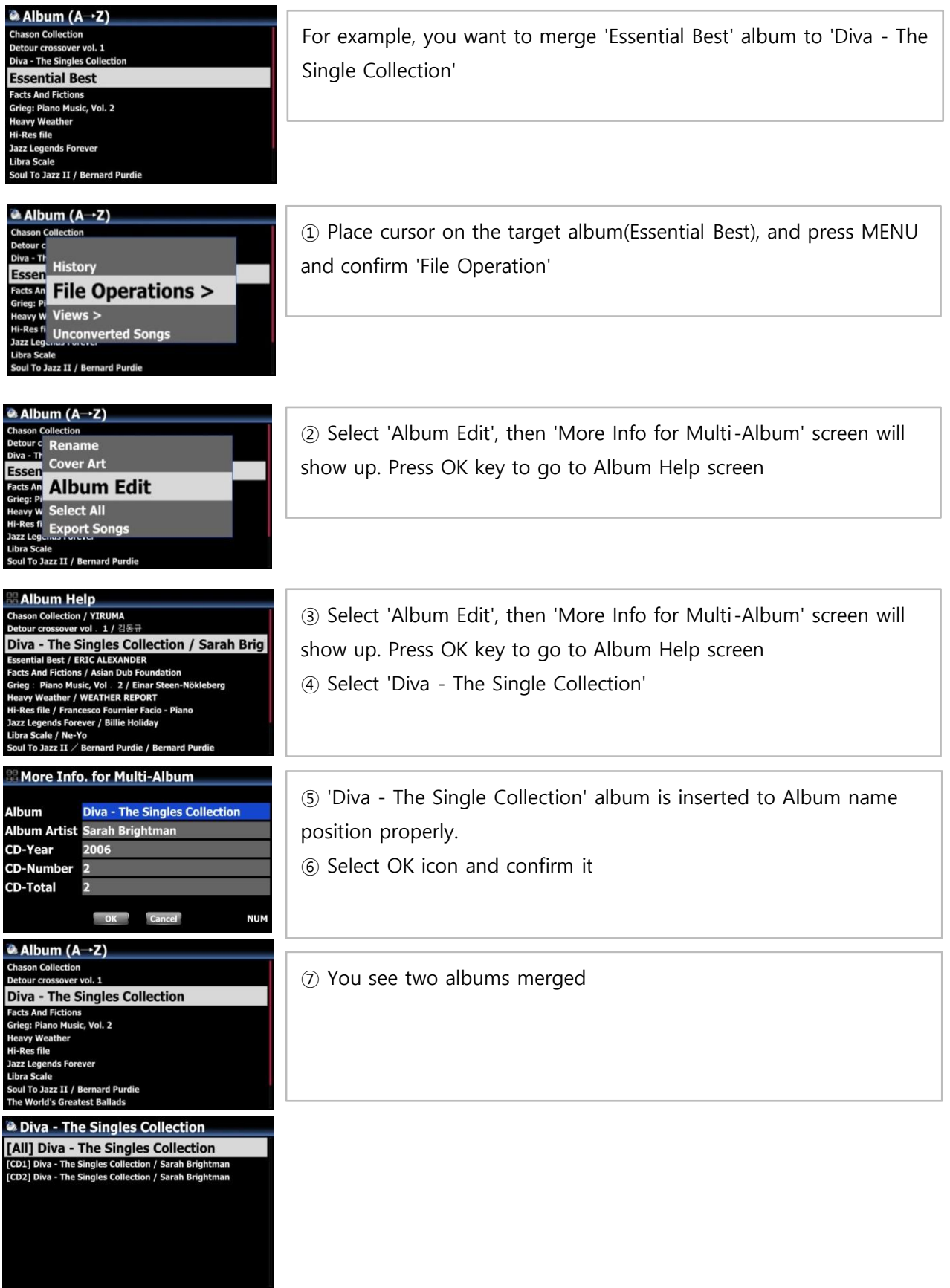

1-3-2) In case that you changes something for album name after selecting one album from

#### continued 2

#### 1-4) MusicDB Recovery

As we added some solution to remove 'the attached /artist name after album name' and change it to original tag. Please run 'MusicDB Recovery' at SETUP

### 1-5) Added option to show '/artist name after album name' at SETUP

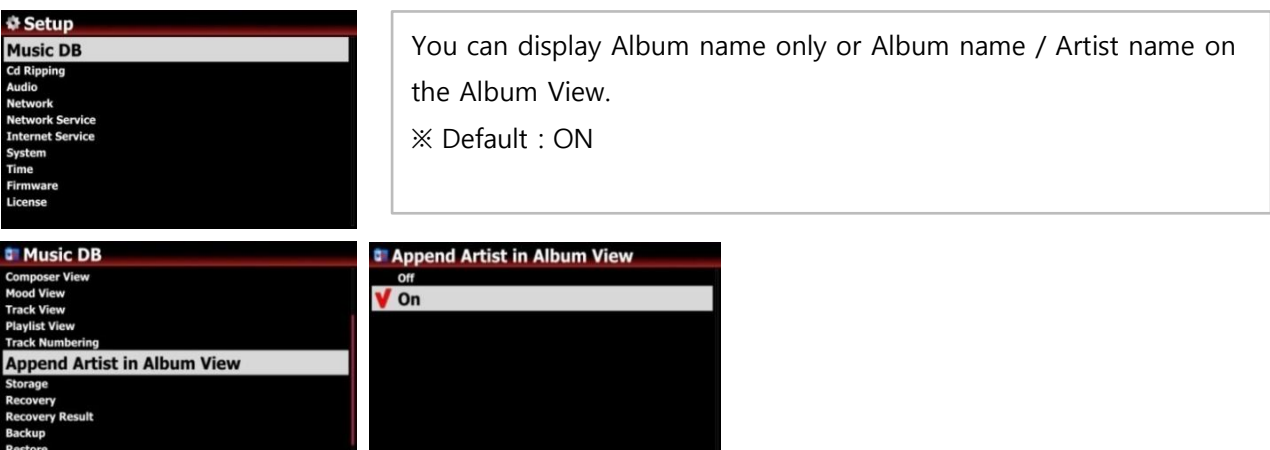

## 2 CD Ripping Program Restructuring and Algorithm improvement

We restructured and far improved our software algorithm and code related to CD ripping. We are sure that the improved software(firmware) offers very high quality of CD ripping result as it checks data density of each track and manages CD Ripping Speed, and error by itself

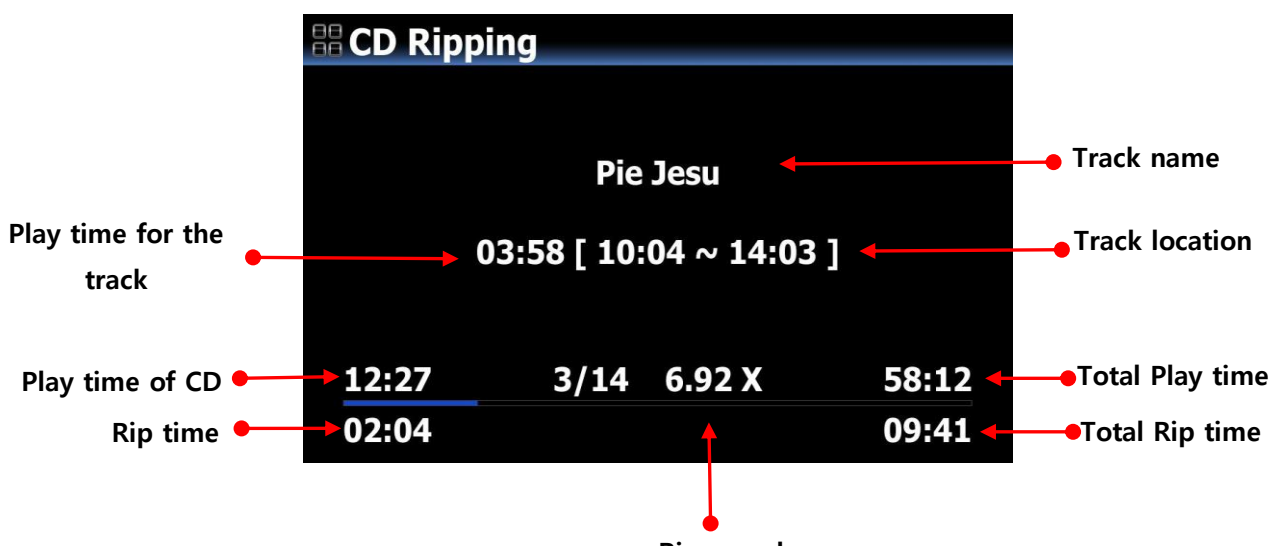

Rip speed

#### 3 To edit Genre, Mood and Temp

You can access to Genre, Mood and Temp on the info window when CD ripping. Typed info for them of the track 1 will be applied to next tracks in case that each area has no data

#### continued 3

#### 4 User option for loading track number in the Qobuz

It used to load 50 songs only when start playing track in the Qobuz. We added User Option at SETUP, so that users could set track number to be loaded like below.

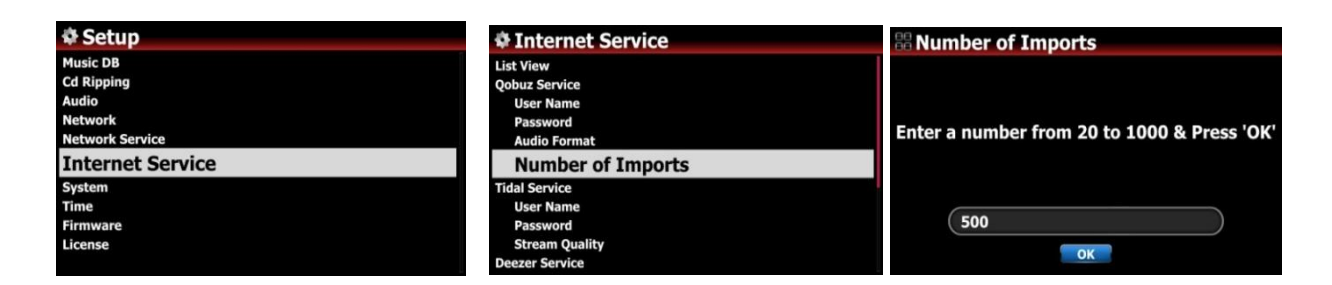

## B. Improvement

- 1 Cleared the bug that X12 doesn't boot up properly and stay in 'Glass Initializing' status in case that a certain 4TB HDD is installed, and network(WiFi dongle or Ethernet) is not connected(inserted)
- 2 Cleared the bug that 1~2 seconds are missing when recording to external USB storage via X12 Analog In
- 3 Improved the bug that Wired network is disconnected by itself when X12 is first connected to WiFi, and connected to Wired, and then USB dongle is removed.
- 4 **Improved to clear Shared Folders added to NET after Factory Reset**
- 5 Improved not to display 'mouse pointer' even if an USB mouse or USB keyboard which has mouse function is connected
- 6 Improved to show Left/Right text for two lines of input level graphics for Digital or Analog Input
- 7 Improved to show sample rate(48/96/192Khz) as well as file formats in playing files via online services
- 8 Cleared the bug that some noises come out in playing other file formats after playing APE file
- 9 Cleared the bug that album cover searching function for Qobuz doesn't work properly on WebInterface
- 10 For security issue, we have recently updated our server system. Accordingly, code related to Gracenote License management and Firmware Release management was updated
- 11 'Path' is added on dialog window for 'Add Share' function on Browser

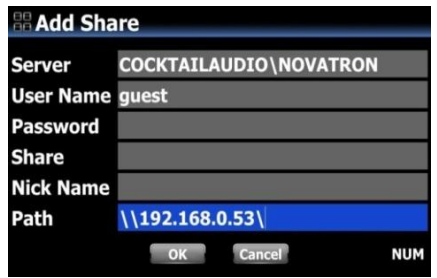

You can easily search the shared folder of the NAS connected to X12 with IP address. If IP address in not listed in the 'Path' when you selected 'Server', you can insert IP address of the NAS manually with connected USB keyboard. Then, place the cursor on the IP address and click it to get the shared folder easily.

#### **BB** Album Help

Chopin - Nocturnes / Maurizio Pollini / ... Chopin Piano Concerto No.1 & Others /... Complete Works for Cello & Piano - Fou... **Complete Works for Cello Complete Works for Piano and Orchest...** Dino: Italian Love Songs / Cha Cha de ... Discovery / Electric Light Orchestra / E...

When you merge Multi albums using 'Album help' function, the color of original album name on the Album Help window will be changed to blue, not to make you confused between original album and target album

- 13 Improved 'Max volume' function of MusicX App to work properly
- 14 Cleared the bug that X12 device is frozen if you try editing the cover art with MusicX App
- 15 Improved other code more to make X12 device more stable

Thank you very much!